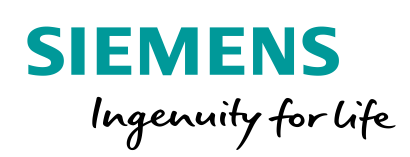

# **PROFINET in der Prozessautomatisierung: Betrieb und Wartung**

**Frei verwendbar© Siemens AG 2017 www.siemens.de/profinet**

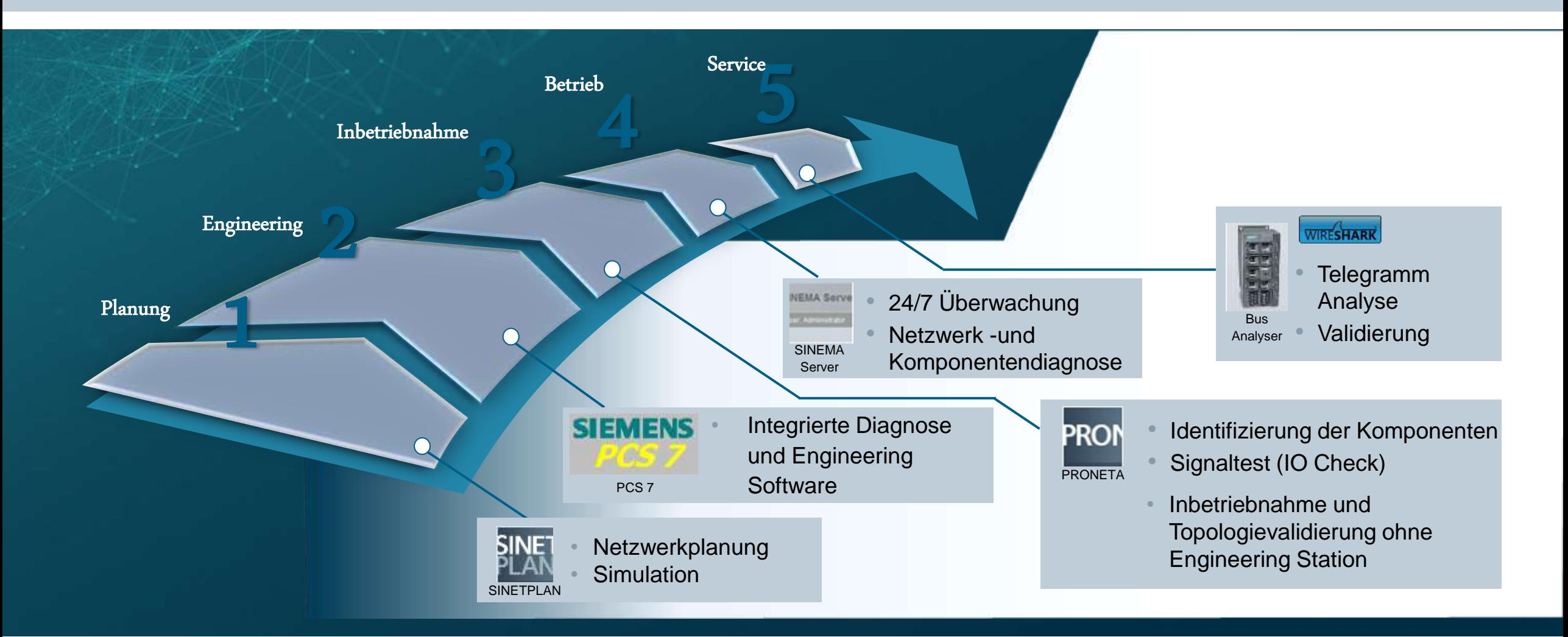

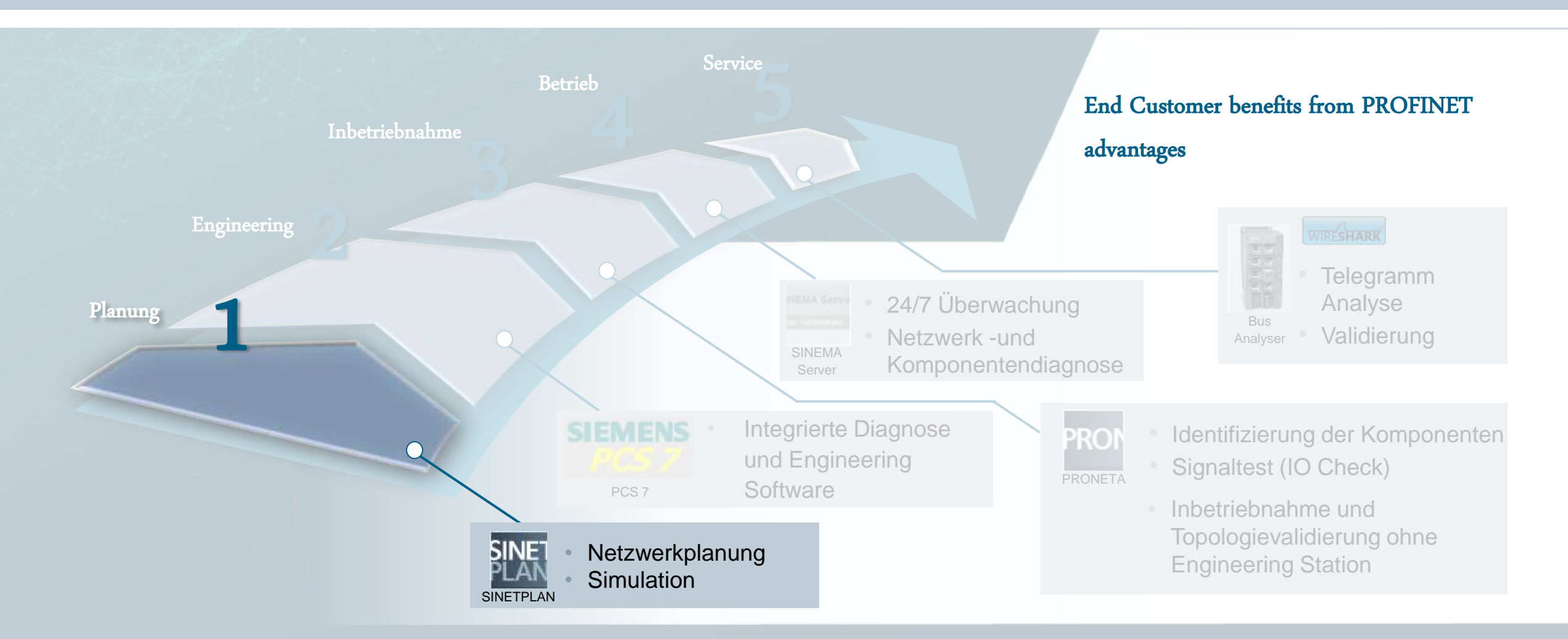

#### **SIEMENS**

#### **SINETPLAN (Siemens Network Planner)**

- Berechnung der Netzwerklast für RT und NRT-Traffic bei

komplexen PROFINET Netzwerken, z.B. mit

Videosystemen

- Import vorhandener STEP 7/ PCS 7 Projekte
- Verhinderung von Downtime durch Netzwerkausfälle

während Inbetriebnahme und Produktivbetrieb

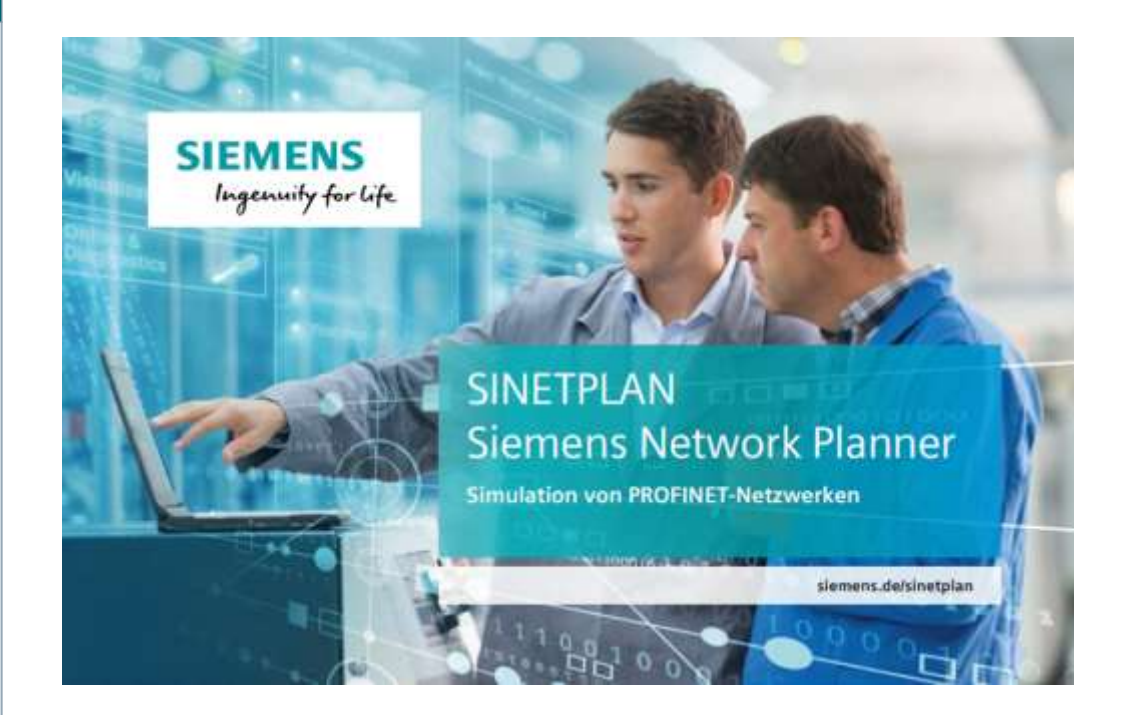

## **Planung komplexer Netzwerke mit SINETPLAN** Projektimport

#### A Subate FT **CONTRACTOR O** Emotionale **BROKTOC+5BBY** □ 回 1: 00 ma m Projekt  $\mathbb{R}^n$  $\frac{600404}{3000400}$ **REACHER** B m. Import **County** RIO-IN-2 RIO-OUT-2 RIO-OUT-1 - TITLE <u> TIME</u> **RO-01-1**<br>ROD-21V  $\mathbf{r}$  $\mathcal{L}_{\mathcal{A}}$  $\blacksquare$  $\sim$  $\mathcal{L}_{\mathcal{A}}$ RIO-OUT-3 RIO-IN-3 RIO-IN-4 **TITLE** THE **REETOUS** 03.0415  $\blacksquare$ п п  $\overline{\phantom{a}}$  $\blacksquare$ RIO-OUT-5 RIO-OUT-6 RIO-IN-6 Gestiedberucht Datenführe Einprimisse | Intormation | Prap Datenft "IIII ш  $\frac{1}{2}$  + +  $\blacksquare$  $\blacksquare$  $\blacksquare$  $\blacksquare$  $\mathbf{r}$  $221$  in . There is Gistanic Betook Base Mt Die (2) + Distançabul E-Imperiume 17-Departure | 853-007-2 ASD-PMD-02 PROPERTY DVD CAN T TSL 756 174000 V : Unffamplek & - Importante 81-Determine 2 ASOL-PA (6-X) 815-001-1 **PROFINER ID AT Class 1 255** 25% 134300 (2) 3 Uniformistic AS - Importance RT-Date/World, NS-00/R2 ASSS PH2 (3) 3 PROFERED TO KE Class 1, 199 the.  $71450$ 2. TODOS BK CLAY FARMING FLOWER AND FLOWER AND RESIDENCE. PROFINER SOUTH Class 1 254 TEMPOR @ # Unfference.AS (incorbine \$T-Saterhal) \$85.00.1 ASS PM (5.06 PM STAT STELL) THE  $374500$ 30 + Uniferside Al-Insurane II Conches & ASS-PE D-St 3D-N-L PROFINE SO RT Class 2 254 134000 256  $\dot{\varphi} \rightarrow -0$ ейнции АГ-буалинг II овийш 7 - 80 окт-н - АЗГ-РНО-В РККИГО II пас 1 - 18 731 274000

'TIH

**TIM** 

п

 $\blacksquare$ 

п

EST.

Table view Graphic view | Offine/online comparison |

AS01

RIO-IN-1

п

RIO-OUT-4

RIO-IN-5

 $\blacksquare$ 

-1111

900

-m

 $\blacksquare$ 

 $\blacksquare$ 

## **Planung komplexer Netzwerke mit SINETPLAN Berechnung der Netzwerkauslastung**

Farbliche Darstellung kritischer Stellen

Gelb bei Netzwerkauslastung > 20% Überprüfung wird empfohlen

Rot bei Netzwerkauslastung > 50% Netzwerklast muss reduziert werden

**Einfache Netzlastberechnung**

**Vorausschauende Planung**

**Frei verwendbar © Siemens AG 2017** Seite 6

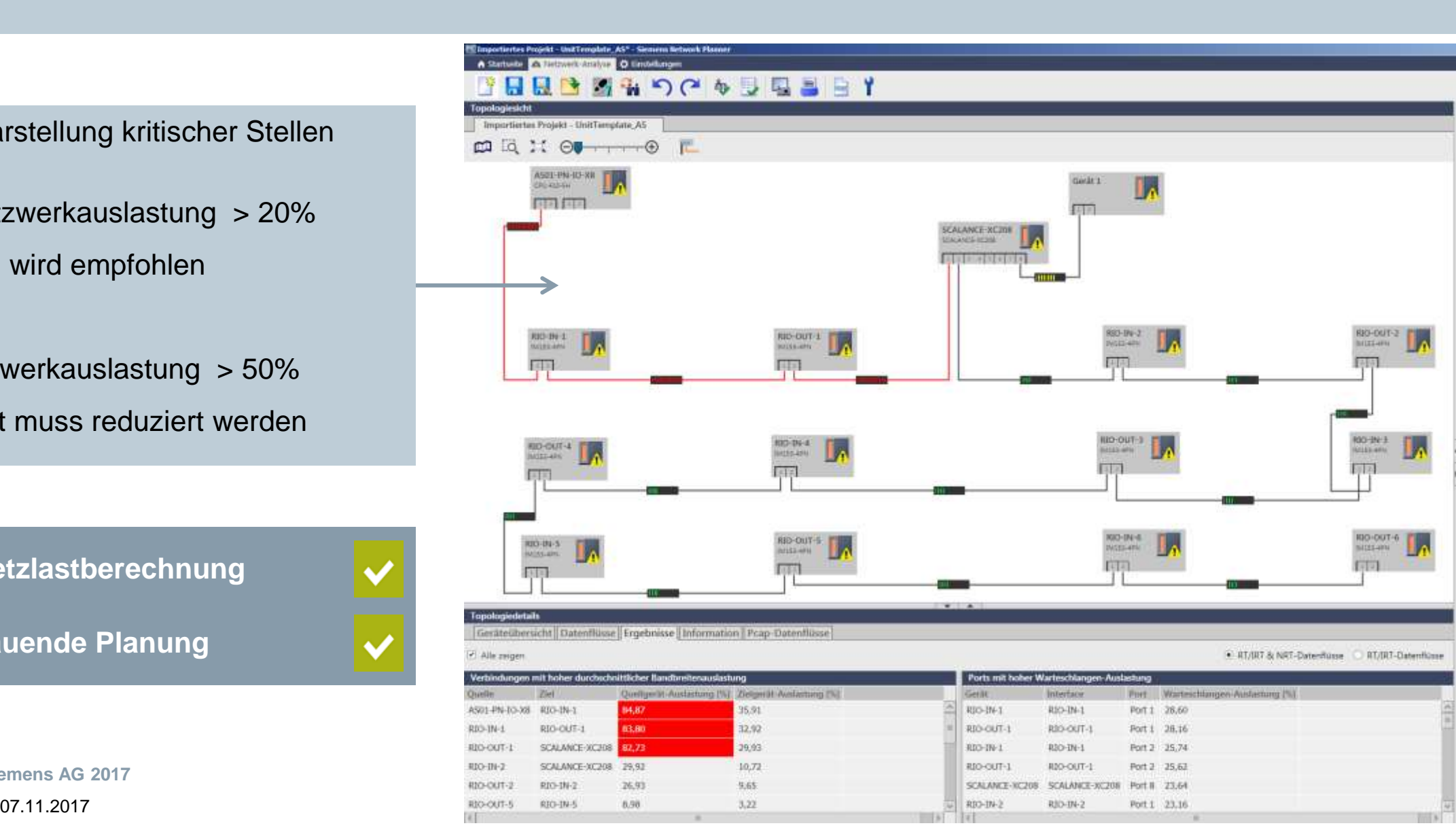

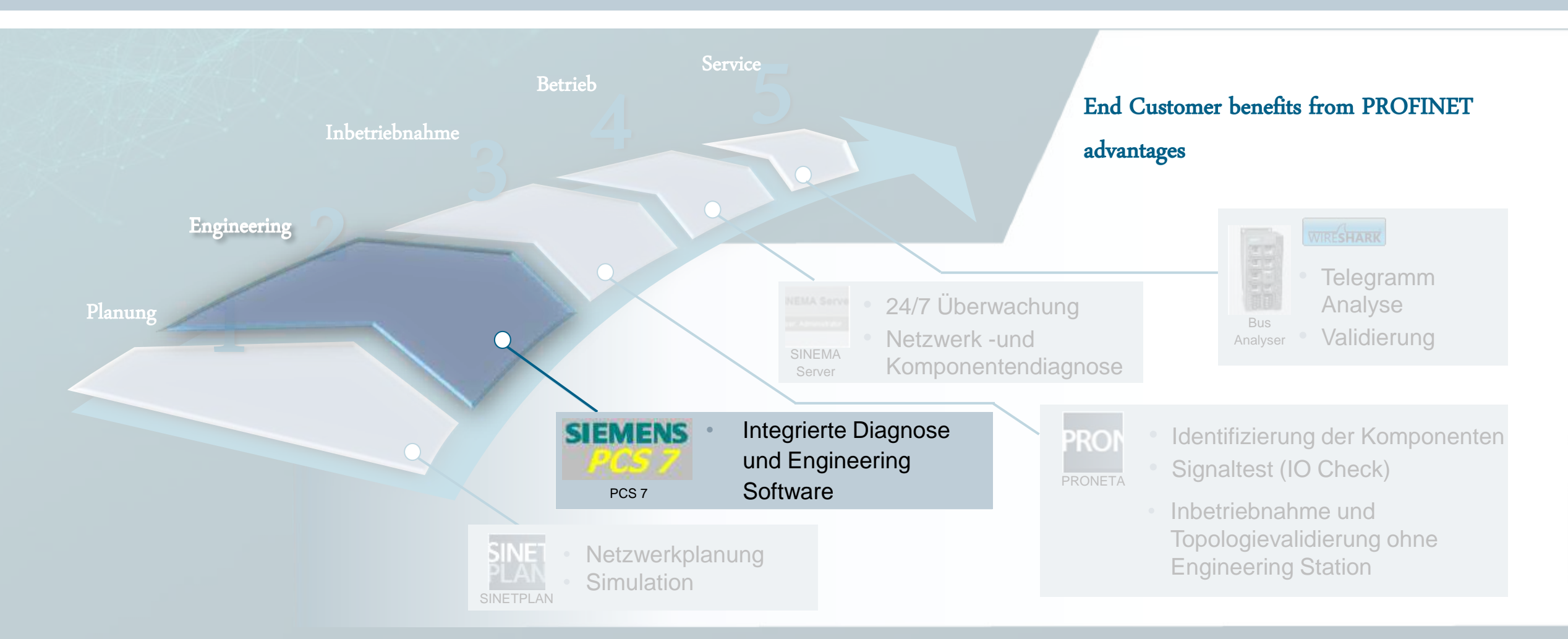

## **IO-Device Inbetriebnahme**

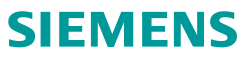

#### **PCS 7**

Manuelle und automatische Zuweisung von

Gerätenamen/(IP-Adressen)

- Topologie-Editor

### **XC-208 configured as Service Bridge (SeB)**

- Ethernetzugang (Layer 2) vom Anlagenbus/ Service Netzwerk in unterlagerte PROFINET Segmente
- Ermöglicht IO-Device Inbetriebnahme/Diagnose für PROFINET Netzwerke von zentraler Station
- IT Security (z.B. MAC Adressfilterung)

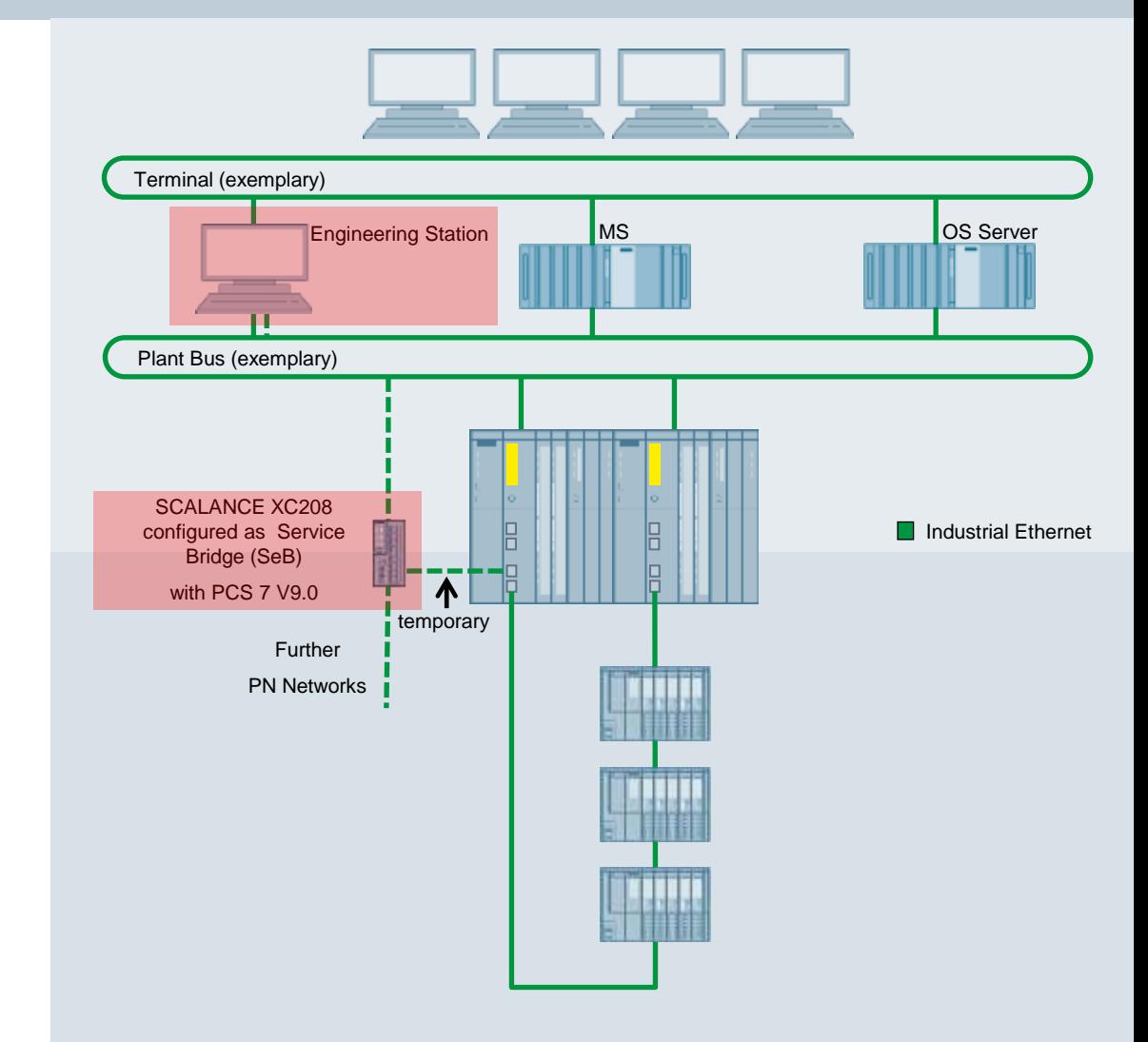

## **Zuweisung des Gerätenamens** PCS<sub>7</sub>

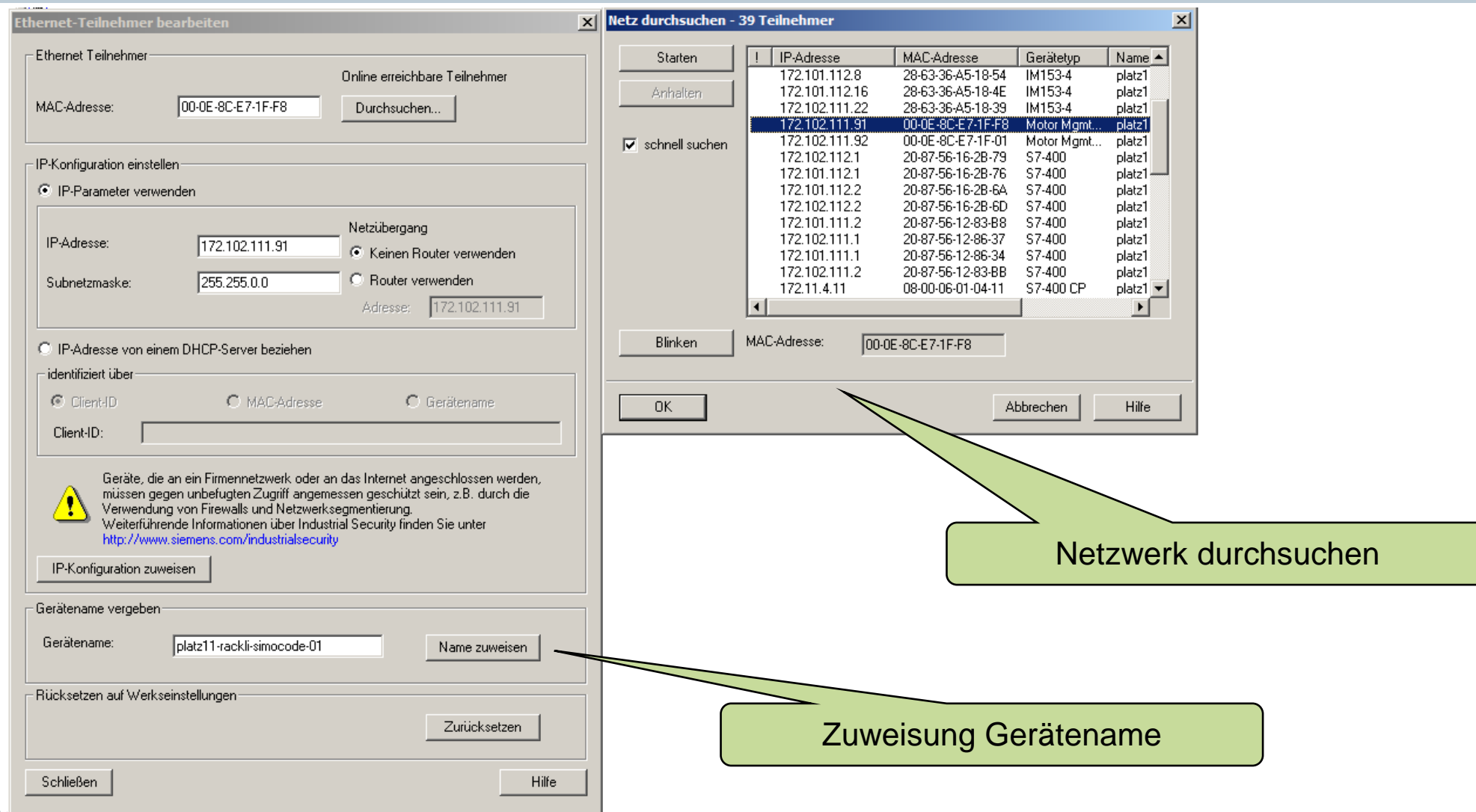

**Frei verwendbar © Siemens AU 2017** 

## **Zuweisung des Gerätenamens** PCS 7

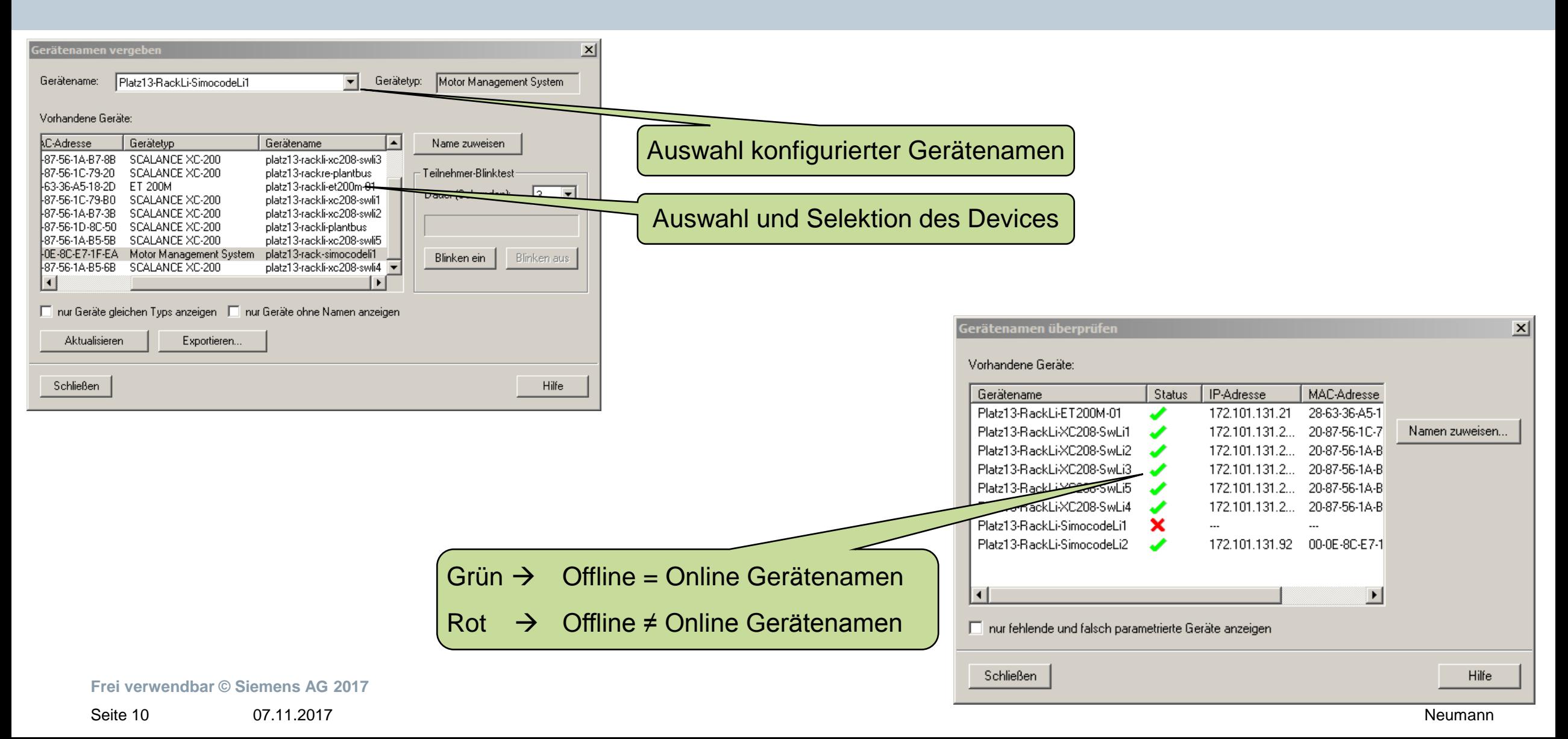

## **Automatische Zuweisung des Gerätenamens** PCS<sub>7</sub>

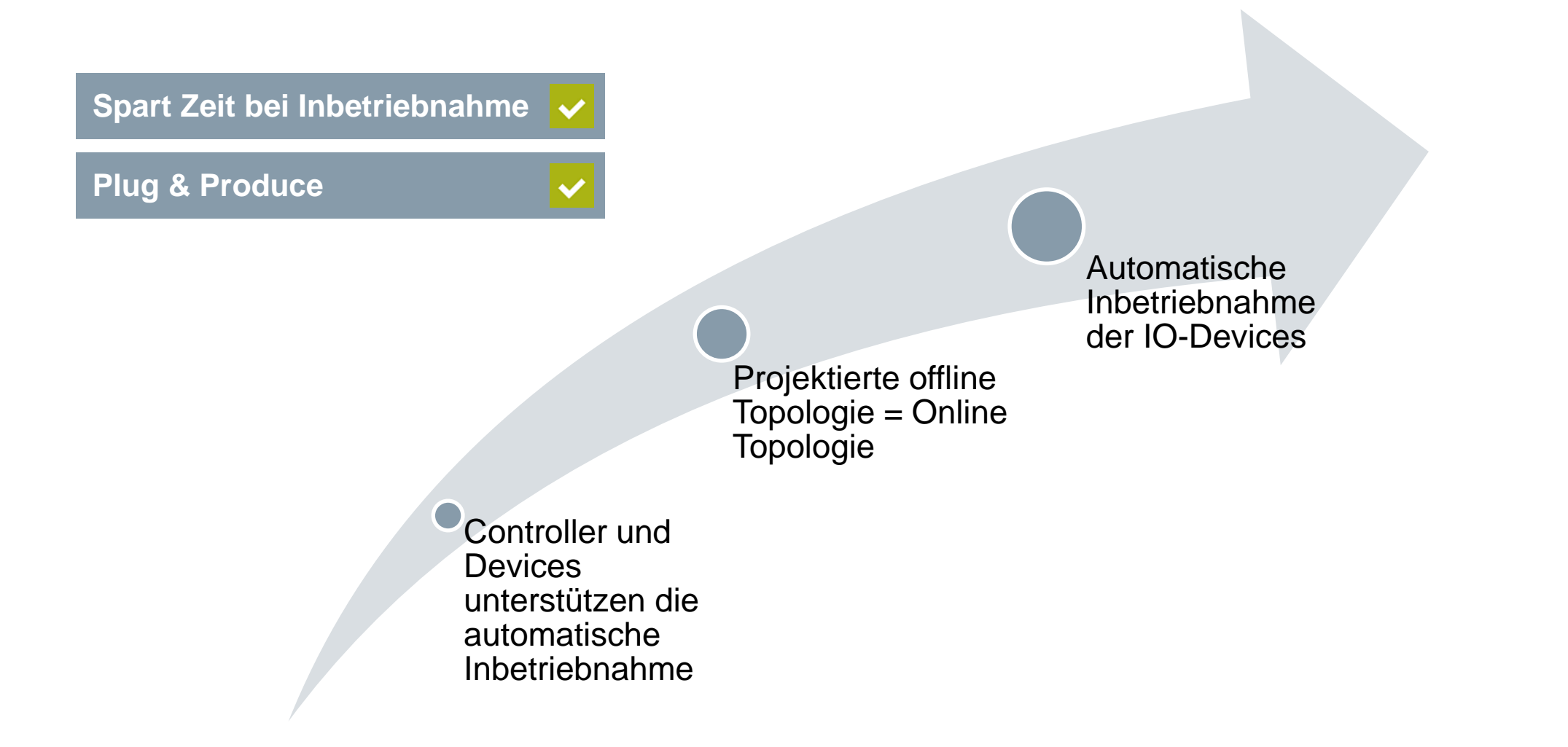

## **Grafische Übersicht Topologie-Editor** PCS<sub>7</sub>

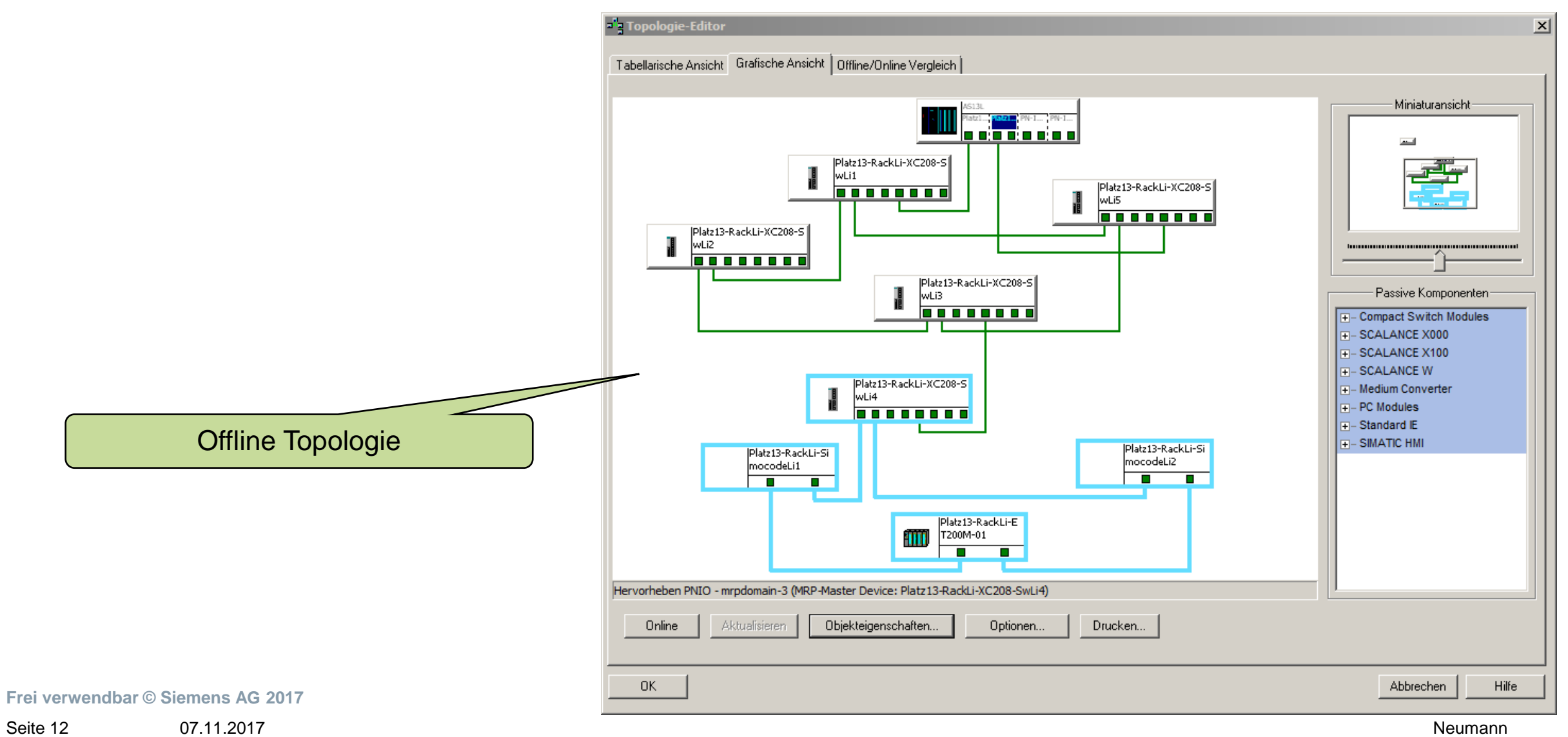

Seite 12

## **Grafische Übersicht Topologie-Editor** PCS<sub>7</sub>

<sup>2</sup> Topologie-Editor ONLINE  $\mathbf{x}$ Tabellarische Ansicht Grafische Ansicht | Offline/Online Vergleich Miniaturansicht-**M Poly** and **Poly** Platz13-RackLi-XC208-S wLi1 Platz13-RackLi-XC208-S <u>, lo o o o o o o o</u> Platz13-RackLi-XC208-S wLi2 <u>\booooooo</u> Platz13-RackLi-XC208-S Passive Komponenten: wLi3 **00000000** T-Compact Switch Modules **T-SCALANCE X000 Onlinediagnose** E-SCALANCE X100 F-SCALANCE W z13-RackLi-XC208 H- Medium Converter il i4  $F - PC$  Modules 00000000 F-Standard IE **F-SIMATIC HMI** Platz13-RackLi-Si Platz13-RackLi-Si mocodeLi2 mocodeLi1  $\Box$  $\overline{\blacksquare}$  $\overline{\Box}$  $\Box$ Platz13-RackLi-E T200M-01 ШÌ  $\overline{\Box}$  $\overline{\Box}$ Bilder-Verschiebemodus deaktiviert Drucken... Offline Aktualisieren Baugruppenzustand.. Optionen...  $OK$ Abbrechen Hilfe

**Frei verwendbar © Siemens AG 2017**

07.11.2017 Neumann Seite 13

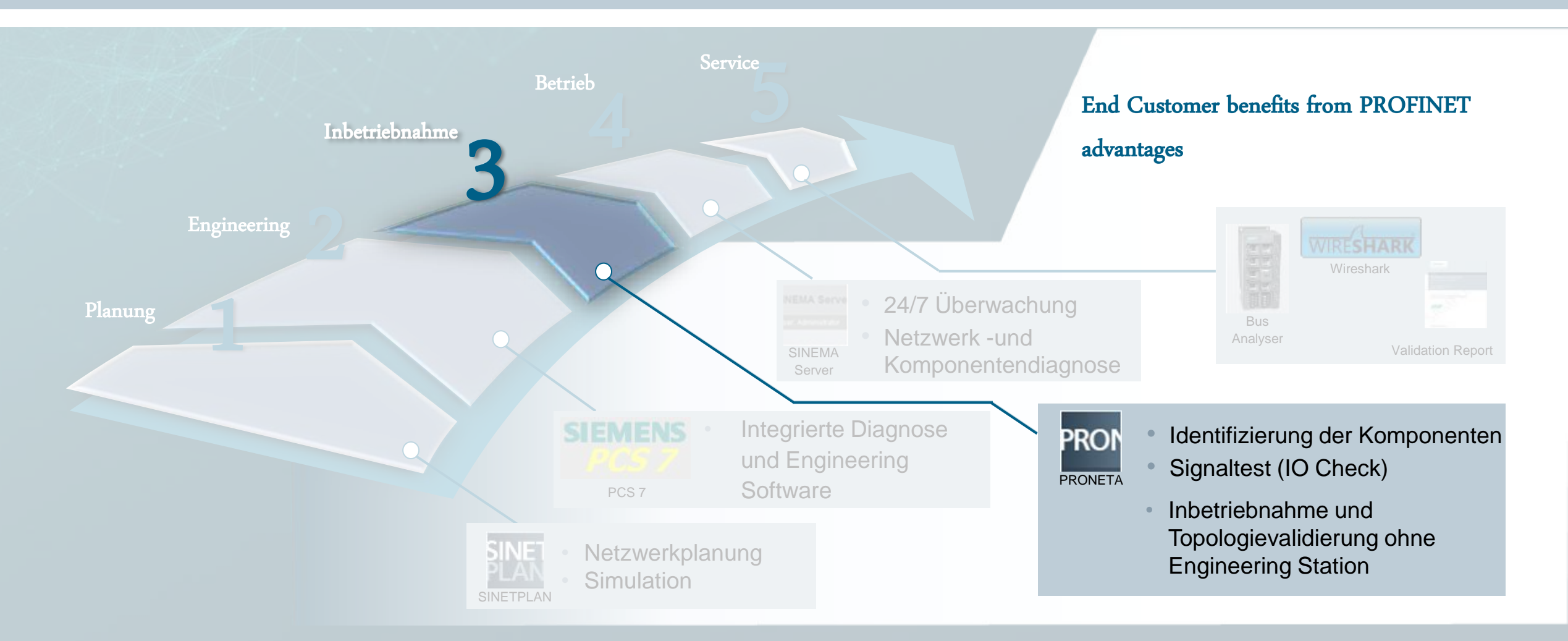

## **IO-Device Inbetriebnahme und IO-Test**

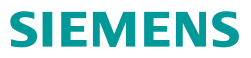

### **Primary Setup Tool (PST)**

- Zuweisung von Gerätenamen/(IP-Adressen)

### **PRONETA**

- Zuweisung von Gerätenamen/(IP-Adressen)
- IO Test, z.B. während Loop Check
- Online Topologie-Übersicht

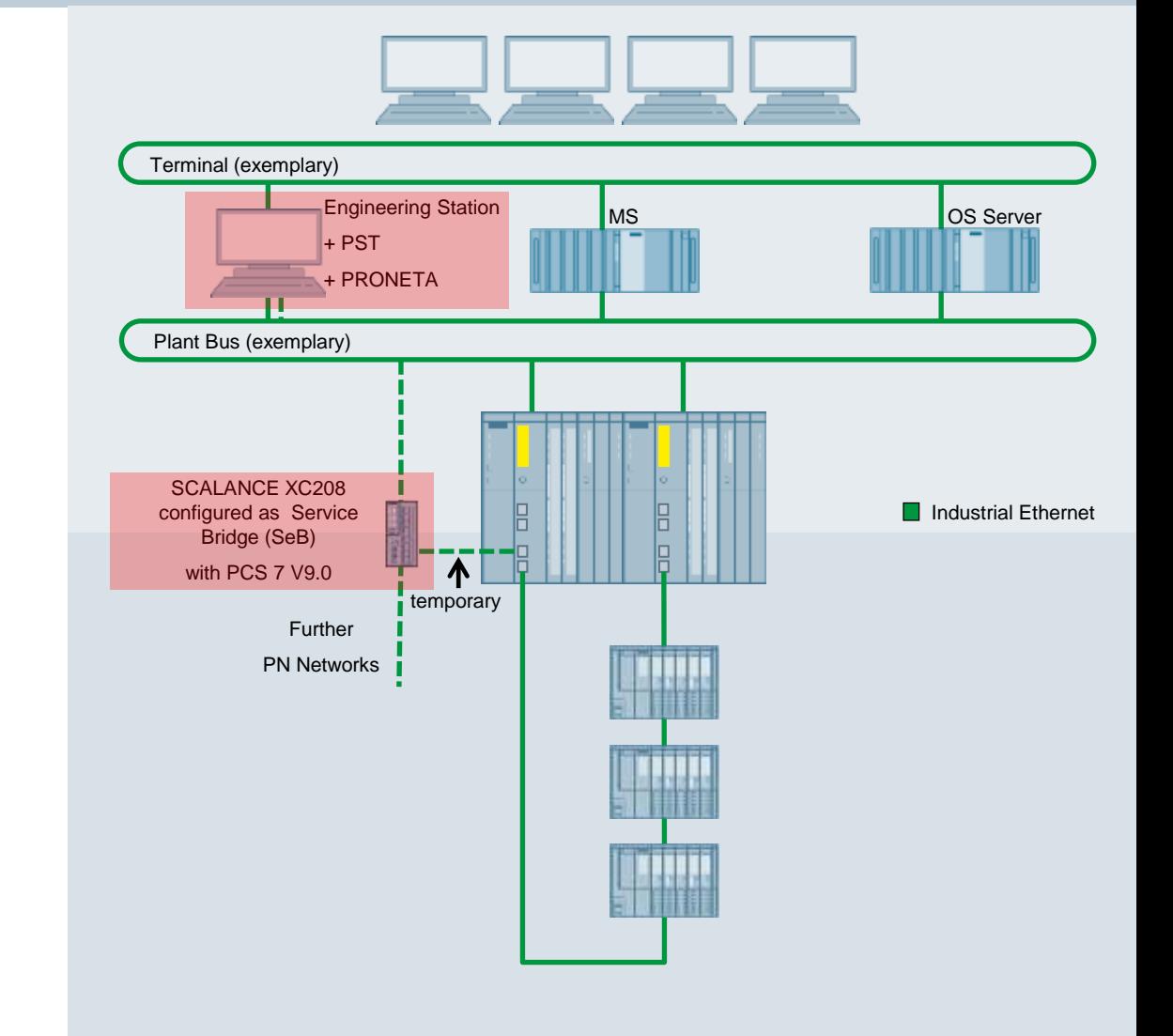

**Frei verwendbar © Siemens AG 2017** 07.11.2017 Neumann Seite 15

## **Zuweisung des Gerätenamens** Primary Setup Tool

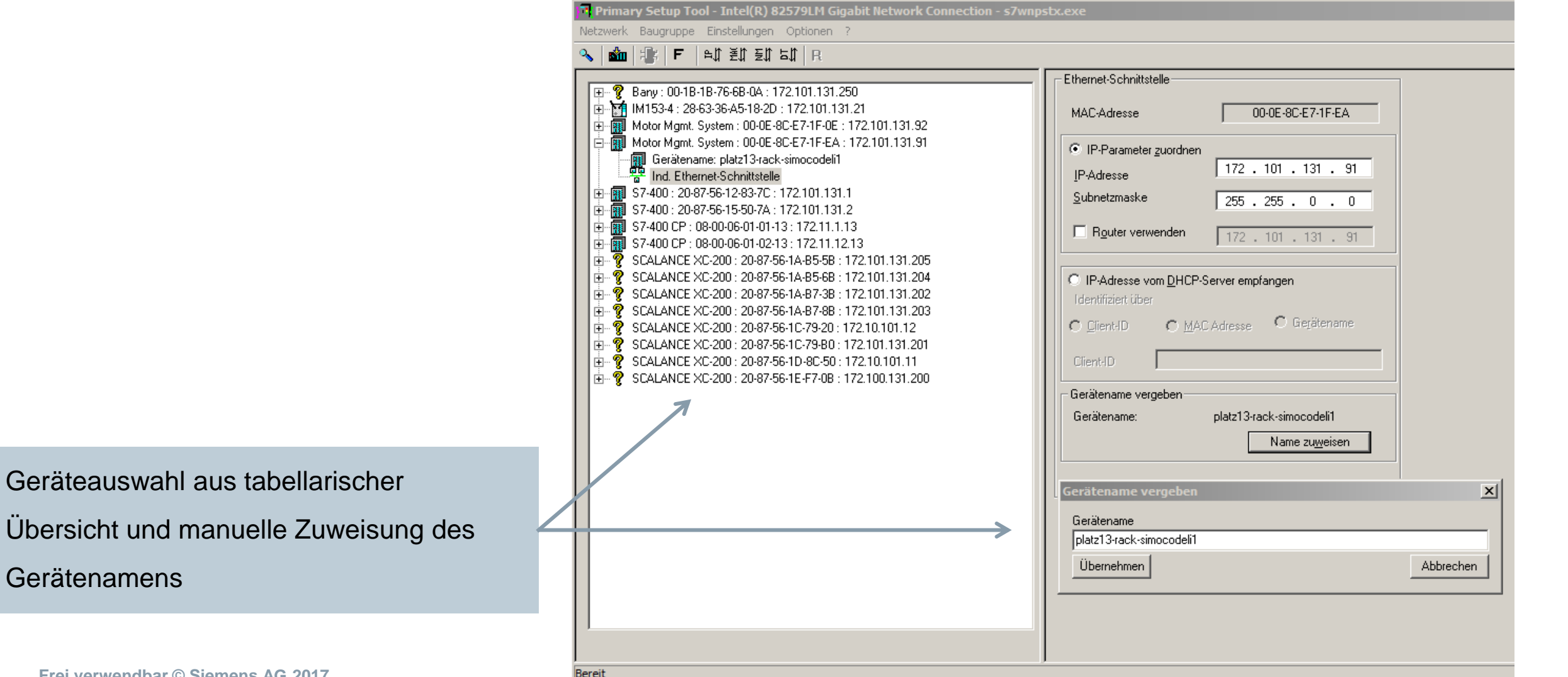

**Frei verwendbar © Siemens AG 2017** 07.11.2017 Neumann Seite 16

Gerätenamens

## **Zuweisung des Gerätenamens** PRONETA

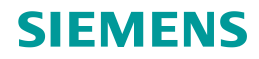

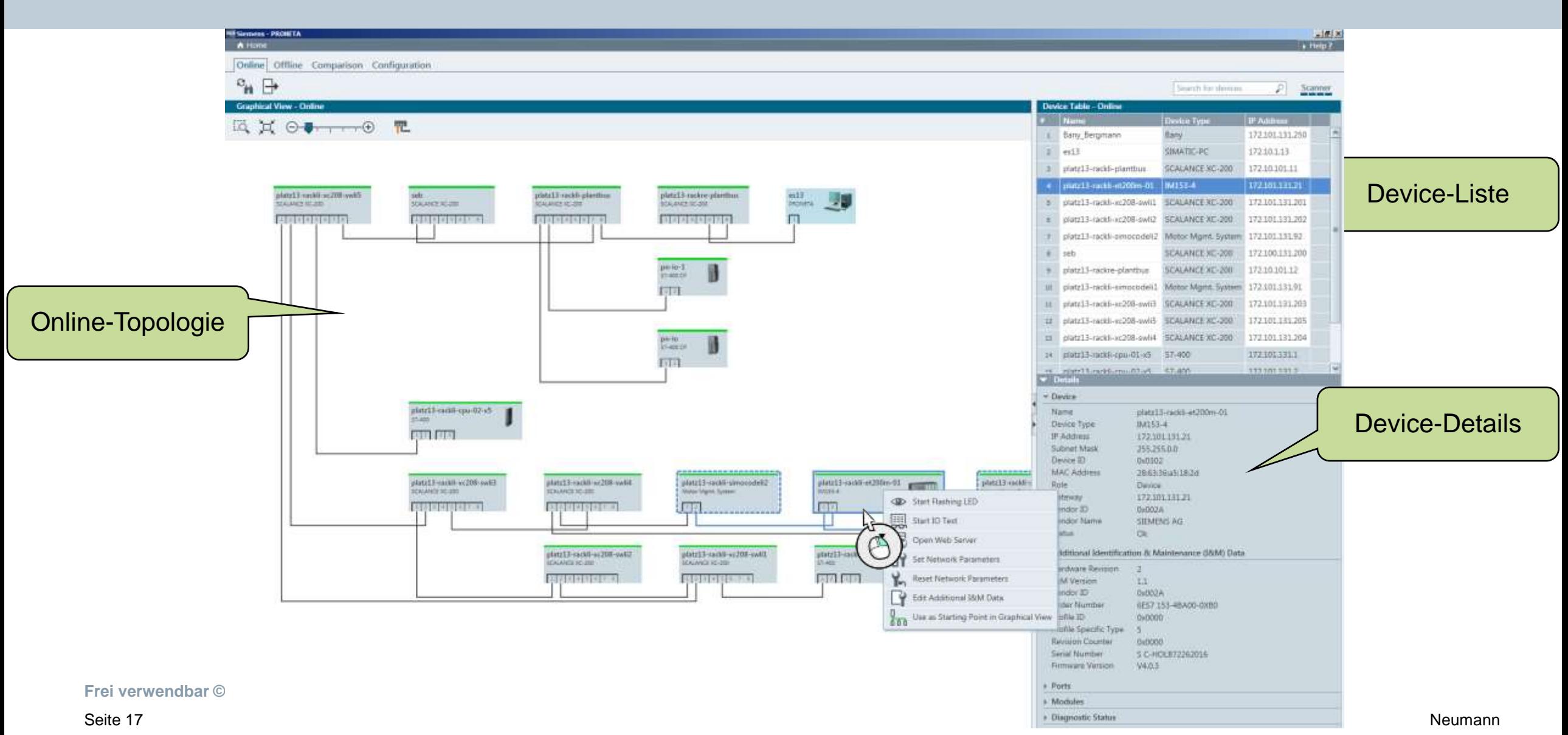

## **Vergleich der Topologie mit Referenz Beispiel: Kabelbruch**

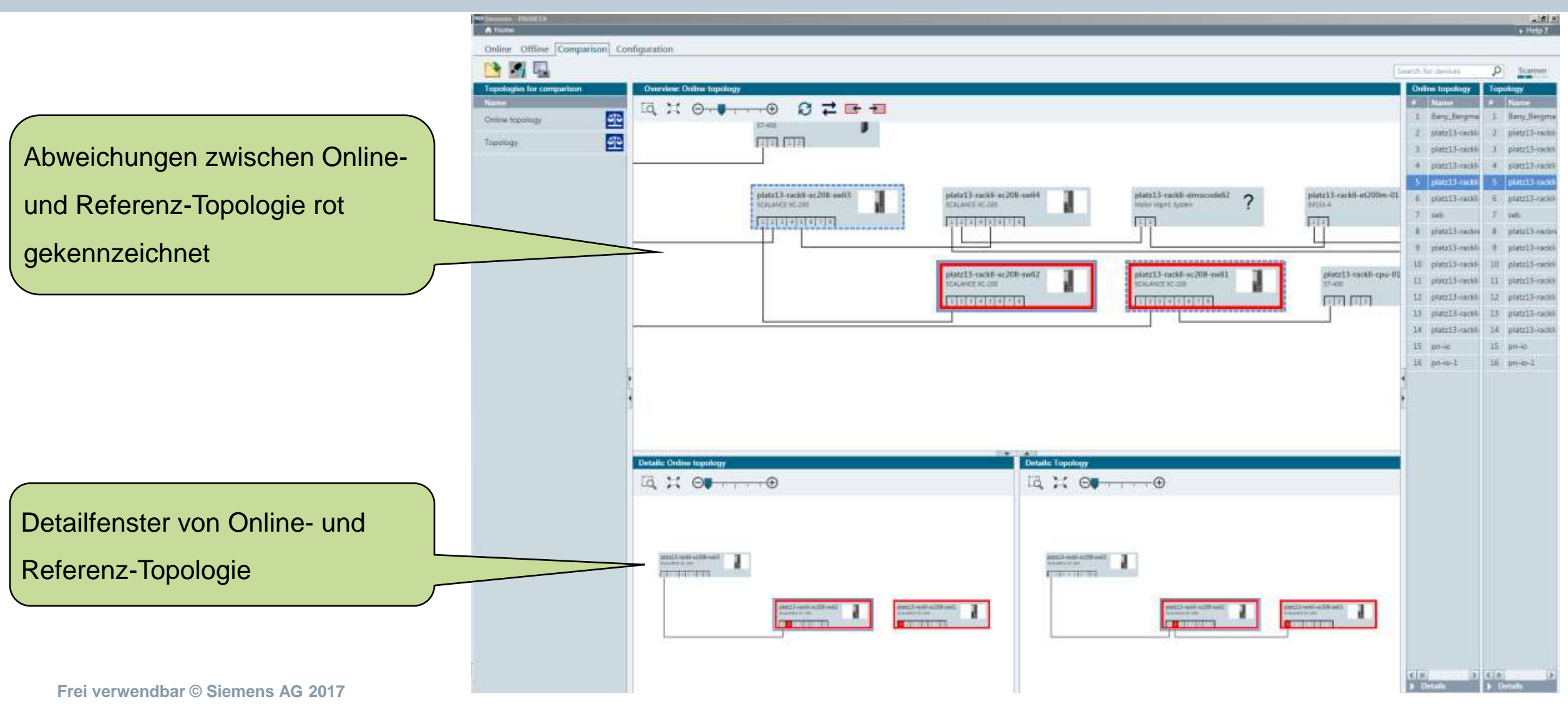

## **Geräteliste mit PRONETA**

![](_page_18_Picture_1.jpeg)

#### **SIEMENS**

#### Device Table

 $\mathbf{I}$ 

![](_page_18_Picture_57.jpeg)

Seite 19 07.11.2017 Neumann

Vage 1 of 13

**SIEMENS** 

**PRONETA** 

## **Live-Demo**

![](_page_19_Picture_1.jpeg)

![](_page_19_Picture_2.jpeg)

**Frei verwendbar © Siemens AG 2017**

Seite 20 07.11.2017

![](_page_20_Figure_2.jpeg)

## **Netzwerküberwachung im laufenden Betrieb**

#### **SIEMENS**

### **SINEMA Server**

- Netzwerküberwachung und Management am Terminal-, Anlagenbus und PROFINET
- Darstellung von Statistiken und Validierung von

Netzwerkparametern

- Online Topologie-Übersicht inkl.

Diagnosefunktionalität

- Inventarisierung

![](_page_21_Figure_9.jpeg)

## **SINEMA Server** Übersicht

![](_page_22_Picture_1.jpeg)

![](_page_22_Figure_2.jpeg)

![](_page_22_Picture_4.jpeg)

![](_page_22_Picture_110.jpeg)

÷

 $\overline{\omega}_{\text{initial}} = 0$ 

 $\frac{(\mathbb{Q}(\mathcal{X},\mathcal{Y}))}{\mathbb{Q}(\mathcal{X},\mathcal{Y})}\leq \frac{\mathbb{Q}(\mathcal{X},\mathcal{Y})}{\mathbb{Q}(\mathcal{X},\mathcal{Y})}$ 

**Netzwerkauslastung**

#### **Frei verwendbar © Siemens AG 2017**

#### **SIEMENS**

**Ford** 

## **SINEMA Server** Anwendungsbeispiel – Netzwerk-Bestandsaufnahme

#### **SIEMENS**

#### **Aufgabenstellung**

Erstellung einer **aktuellen Darstellung** aller Netzwerkkomponenten und deren **topologischer Verbindungen**.

#### **Lösung**

SINEMA Server erkennt mithilfe von DCP, SNMP und PROFINET automatisch die PROFINETund Ethernet-Geräte des Netzwerks und stellt sie in einem Web-Browser grafisch dar. Die Informationen können darüber hinaus in standardisierten Formaten wie CSV oder JPG **exportiert** werden.

#### **Nutzen**

Seite 25

Eine jederzeit **aktuelle Netzwerkdokumentation**.

#### 10 192.16

192.1 192.1 192.1 192.1 192.1 192.1 192.1 192.1 192.1 192.1 192.1

![](_page_23_Picture_150.jpeg)

#### Geräteliste Topologie

![](_page_23_Figure_12.jpeg)

#### Export als CSV

D  $\mathbf{C}$ Zustand, "IP-Adresse", "PROFINET GerĤtename", "GerĤtetyp", "Firmwareversion", "MAC-Adresse", "Akti ","Maintenance demanded,"192.168.120.21","c-dkp1-cpu315-46-6c","CPU 315F-2 PN/DP (2FJ14-0AB0)", Not connected,"192.168.120.32","d-dkp1-et200eco-30-8f","DEFAULT\_SNMP\_DCP\_Device","V7.0.0","08 OK,"192.168.120.38","","ESP2866 WLAN-Module","","18:FE:34:E1:13:95","Monitored OK,"192.168.120.26","x-dkp1-x202-43-68","SCALANCE X202-2P IRT (2BH00-2BA3)","V05.02.00","00:1E 6 Fault,"192.168.120.27","x-dkp1-x204-44-b9","SCALANCE X204IRT (0BA00-2BA3)","V 5.2.0","00:1B:1B: 7 OK,"192.168.120.30","x-dkp1-xf208-27-ae","SCALANCE XF208 (0BA00-2AF2)","V05.01.03","00:1B:1B:/ 8 OK,"192.168.120.29","w-dkp1-w761-f7-98","SCALANCE W761-1 RJ45 (1FC00-0AA0)","V05.02.01","00:1 9 Fault,"192.168.120.23","d-dkp1-et200fo-61-74","ET200S IM151-3 PN FO (3BB23-0AB0)","V7.0.5","28:63 10 Not connected,"192.168.120.28","d-dkp1-et200eco-63-41","ET200ECO PN 8DI (6BF00-0AB0)","V 7.0.1" 11 OK,"192.168.120.22","d-dkp1-et200s-61-5e","ET200S IM151-3 PN HF (3BA23-0AB0)","V7.0.5","28:63:3/ 10 Met connected "100 100 100 00" "A disc of 2000co 74 80" "ET200ECO DN 9DL/CREO 0AROW

## **SINEMA Server** Anwendungsbeispiel – Netzwerkdiagnose

#### **Aufgabenstellung**

Aktuelle und historische Diagnosezustände der überwachten Baugruppen sollen übersichtlich dargestellt werden.

#### **Lösung**

Jede Diagnosemeldung die ermittelt wurde wird in der Oberfläche zeitnah dargestellt. Somit Lässt sich der Diagnosezustand einfach erfassen und auch lokalisieren.

#### **Nutzen**

Ein umfassendes Tool für die Diagnose

![](_page_24_Figure_7.jpeg)

![](_page_24_Figure_8.jpeg)

![](_page_24_Figure_9.jpeg)

![](_page_24_Figure_10.jpeg)

![](_page_24_Picture_94.jpeg)

## **SIEMENS**

**Frei verwendbar © Siemens AG 2017**

## **SINEMA Server** Anwendungsbeispiel – Validierung

#### **Aufgabenstellung**

An einer Anlage sollen **kleinere Umbauten**  stattfinden. Die beauftragte Firma soll dabei sicherstellen, dass die Anlage nach dem Umbau weiterhin den Netzwerkanforderungen des Betreibers entspricht.

#### **Lösung**

SINEMA Server kann **Netzwerke validieren**. Somit kann das Netzwerk wiederholbar mit gleichen Kriterien auf seinen Zustand geprüft und dokumentiert werden. Der Anlagenlieferant kann sich somit absichern und den Zustand dem Kunden gegenüber sicherstellen.

#### **Nutzen**

Seite 28

**Wiederholbare** Validierung von Netzwerken.

Konfigurationseinstellungen Grundeinstellungen Geräteeigenschaften White List für Firmware-Versionen Unterschiedliche Firmware-Versionen IP-Adressparameter Gerätenamen **PROFINET** PROFINET IO-Geräte ohne zugeordneten Controller Leistungsfähigkeit (Geräte) Geräteverfügbarkeit Leistungsfähigkeit (LAN-Ports) **Halbduplex** Portgeschwindigkeit Schnittstellen-Auslastung Schnittstellen-Fehlerrate Verworfene Pakete Dämpfungsreserven von POF-Ports Längenabhängige Dämpfungsreserven von **POF-Ports** Ereignisse Netzwerk-Ereignisse

#### Prüfbare Parameter Bericht als PDF

![](_page_25_Picture_129.jpeg)

![](_page_25_Picture_11.jpeg)

## **SINEMA Server** Anwendungsbeispiel – Firmware aktualisieren

#### **Aufgabenstellung**

Aufgrund von neuen Funktionen oder globaler Firmenrichtlinien sollen die Firmware Versionen der Netzwerkkomponenten angepasst werden.

#### **Lösung**

SINEMA Server bietet die Möglichkeit auf SCALANCE Komponenten (auch als Bulk) Firmware zu laden. Dies kann manuell angestoßen werden oder geplant passieren (also nur in gewünschten Zeitfenstern).

#### **Nutzen**

Seite 29

Geringer Aufwand beim Aktualisieren von Firmwareständen

![](_page_26_Figure_7.jpeg)

#### Unterstützte Geräte

V3.5

• X-200, X-200IRT, XF-200, X-300, X-300EEC, XR-300, XR-300EEC, X-400

vorher and the nachher nachher

V4.0

- XR-500, XM-400, XB-200, XP-200, XC-200, SCALANCE W-700
- SCALANCE M-800, SCALANCE S615

![](_page_27_Figure_2.jpeg)

#### **SIEMENS**

## **Service mit dem Bus Analyzer**

### **Bus Analyzer Agent und Scope**

- Rückwirkungsfreier Anschluss durch Test Access Port (TAP) i.d.R. direkt am IO-Controller
- Netzwerkvalidierung
- Troubleshooting

![](_page_28_Figure_6.jpeg)

**Frei verwendbar © Siemens AG 2017** Seite 31

### **Service mit dem Bus Analyzer**

![](_page_29_Picture_1.jpeg)

#### **Busanalyzer Agent (BANY) Software (Busanalyzer Scope) Hardware Hardware BusAnalyzer Agent BusAnalyzer Agent BusAnalyzer Agent**  Funktionen: **ohne TAP XM400 mit integrierten TAPs mit integrierten TAPs PROFINET Life List 4x** To external TAP. To external TAP, To external TAP. **PROFINET KPIS** or Switch or Switch TAP A To external TAP. To external TAP, Online Analyse der Netzwerkqualität or Switch or Switch Function extender to Scalance (PART) **XM400** TAP<sub>B</sub> Telegram / Frame Generator (*z.B. Stresstests*) **CTRL TRL** TAP A **CTR** • Online Werteverfolgung POWER, 24V **314** POWER, 24V DC, 0.5A DC, 0.3A POWER, 2 Online Analyse der Telegramme in Echtzeit 4x POF PORTS **ohne Frame generetor mit Frame generetor mit Frame generetor 9AE4140-1BA01 9AE4140-1BA00 9AE4140-2AA00**

#### **SIEMENS**

## **Bus Analyzer Scope**

#### Telegramm Aufzeichnung und Filter PROFINET Live List

![](_page_30_Picture_100.jpeg)

![](_page_30_Picture_101.jpeg)

### PROFINET Statistiken

![](_page_30_Picture_102.jpeg)

#### PROFINET KPIs

![](_page_30_Figure_10.jpeg)

![](_page_31_Figure_2.jpeg)

## **Vielen Dank für Ihre Aufmerksamkeit!**

![](_page_32_Picture_1.jpeg)

![](_page_32_Picture_2.jpeg)

#### **Marie Neumann**

Fachberatung für industrielle Kommunikation

Telefon: +49 (40) 2889-3838

E-Mail: [fachberatung.nord.iiadt.ger@siemens.com](mailto:fachberatung.nord.iiadt.ger@siemens.com)